# Brukerveiledning FieldPort SFP20

USB-grensesnitt for konfigurasjon av IO-Link-enheter

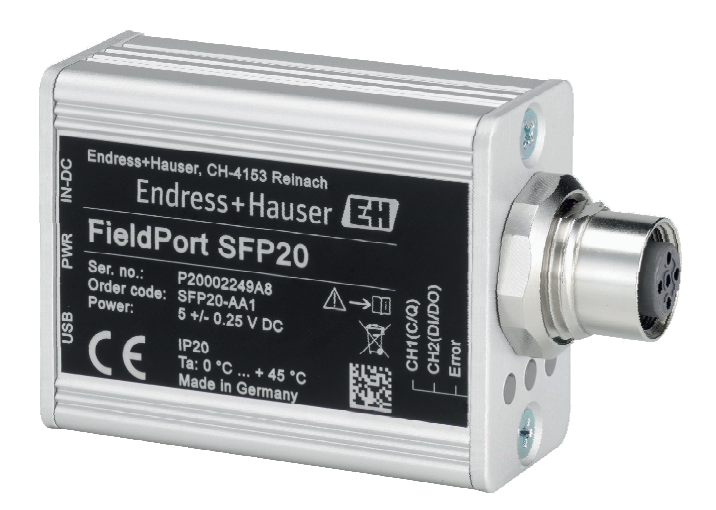

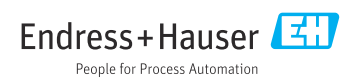

# Revisjonshistorikk

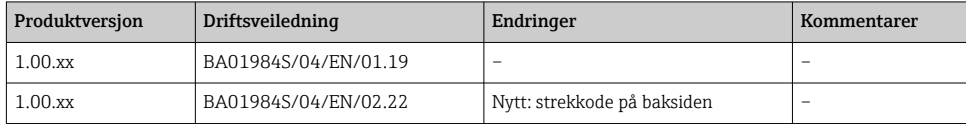

# Innholdsfortegnelse

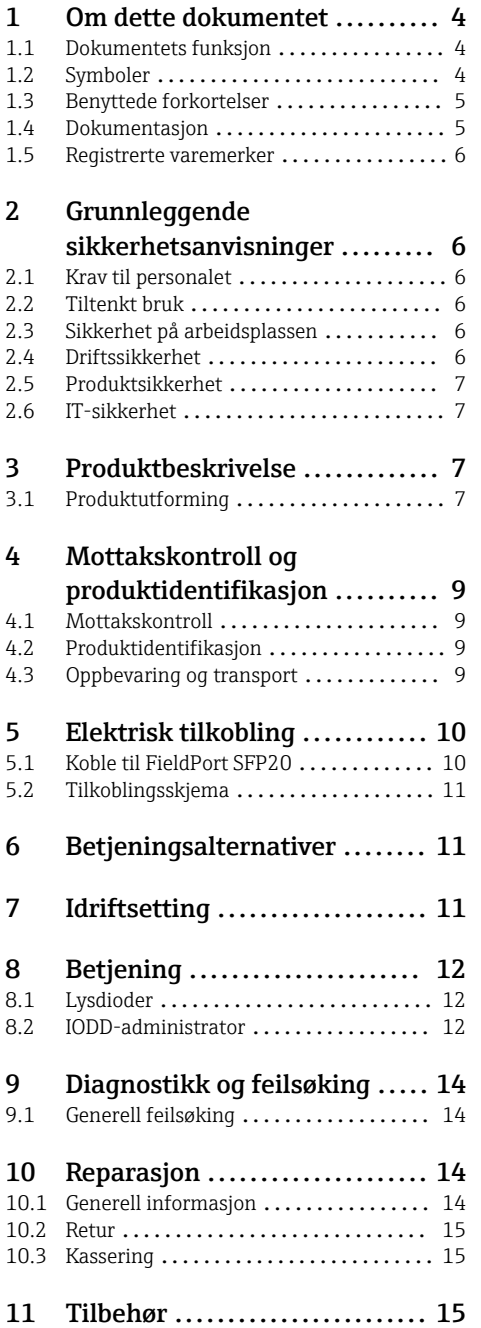

[12 Tekniske data](#page-14-0) ................. 15

# <span id="page-3-0"></span>1 Om dette dokumentet

## 1.1 Dokumentets funksjon

Denne bruksanvisningen inneholder all informasjon som kreves under de ulike fasene i enhetens levetid, herunder:

- Produktidentifikasjon
- Mottakskontroll
- Oppbevaring
- Installasjon
- Tilkobling
- Drift
- Idriftsetting
- Feilsøking
- Vedlikehold
- Kassering

### 1.2 Symboler

#### 1.2.1 Sikkerhetssymboler

#### **A**FARE

Dette symbolet varsler deg om en farlig situasjon. Hvis denne situasjonen ikke unngås, vil den føre til alvorlig personskade eller døden.

#### **A** ADVARSEL

Dette symbolet varsler deg om en farlig situasjon. Hvis denne situasjonen ikke unngås, kan den føre til alvorlig eller dødelig personskade.

#### **A FORSIKTIG**

Dette symbolet varsler deg om en farlig situasjon. Hvis denne situasjonen ikke unngås, kan den føre til mindre eller middels alvorlig personskade.

#### **LES DETTE**

Dette symbolet inneholder informasjon om prosedyrer og andre fakta som ikke fører til personskade.

### 1.2.2 Symboler for ulike typer informasjon

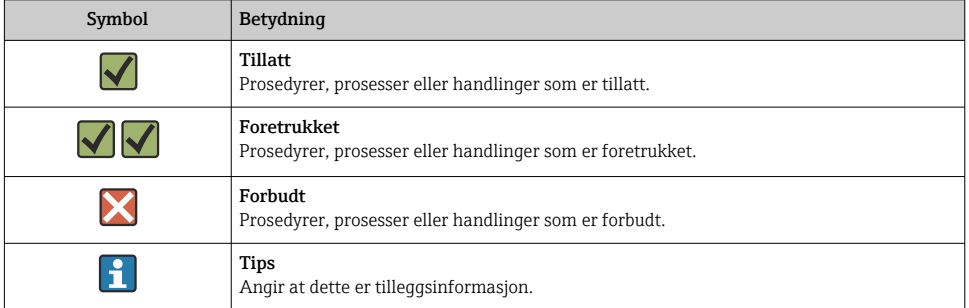

<span id="page-4-0"></span>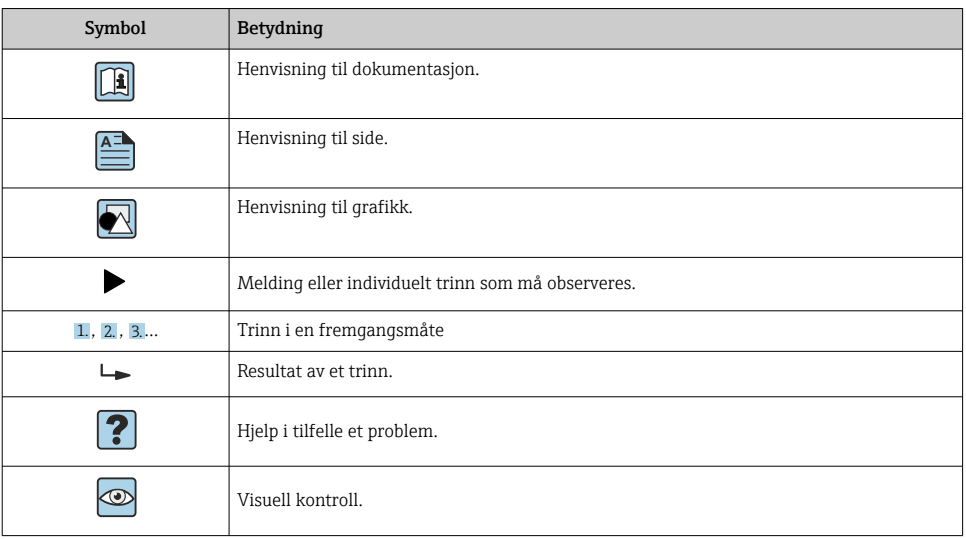

### 1.2.3 Symboler i illustrasjoner

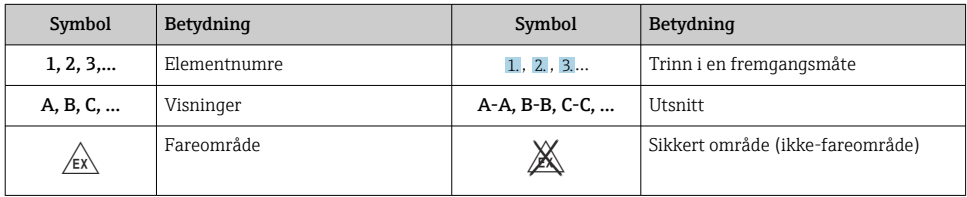

# 1.3 Benyttede forkortelser

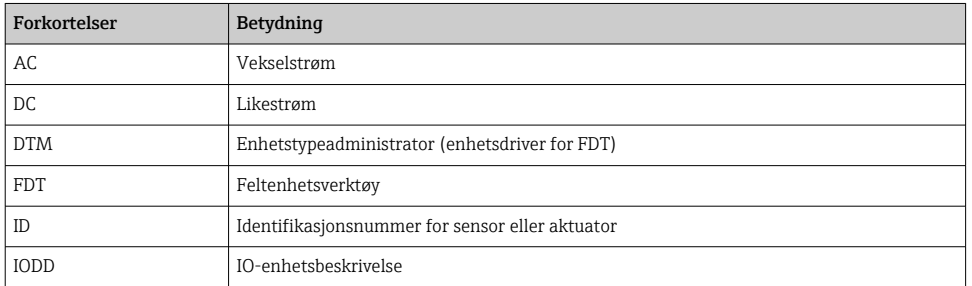

# 1.4 Dokumentasjon

### FieldPort SFP20

Teknisk informasjon TI01489S/04/EN

## <span id="page-5-0"></span>1.5 Registrerte varemerker

IO-LINK® er et registrert varemerke for IO-Link Community c/o PROFIBUS User Organization, (PNO) Karlsruhe/Tyskland - www.io-link.com

Alle andre merker og produktnavn er varemerker eller registrerte varemerker for de aktuelle selskaper og organisasjoner.

# 2 Grunnleggende sikkerhetsanvisninger

## 2.1 Krav til personalet

Det stilles følgende krav til personer som utfører installasjon, idriftsetting, diagnostikk og vedlikehold:

- ‣ Opplærte, kvalifiserte spesialister må ha en relevant kvalifikasjon for denne spesifikke funksjon og oppgave.
- ‣ Personale må være autorisert av anleggets eier/operatør.
- ‣ Det må være kjent med føderale/nasjonale bestemmelser.
- ‣ Før arbeidet starter, må personalet lese og forstå anvisningene i håndboken og tilleggsdokumentasjon samt sertifikatene (avhengig av bruksområdet).
- ‣ Personalet må følge anvisninger og overholde generelle regler.

Følgende krav stilles til driftspersonalet:

- ‣ Personalet er instruert og autorisert ifølge oppgavekravene av anleggets eier-operatør.
- ‣ Personalet følger anvisningene i denne håndboken.

## 2.2 Tiltenkt bruk

FieldPort SFP20 kobler IO-Link-aktiverte enheter til en bærbar PC eller nettbrett.

I sammenheng med en FDT-applikasjon tilbyr FieldPort SFP20 følgende alternativer:

- Avlesning av strømparameterinnstillinger
- Konfigurasjon av enheter
- Avlesning av aktuelle måleverdier og andre prosessverdier

FieldPort SFP20 er ikke egnet til kontinuerlig drift.

## 2.3 Sikkerhet på arbeidsplassen

Ved arbeid på og med enheten:

‣ Bruk personlig verneutstyr som påkrevd i føderale/nasjonale forskrifter.

## 2.4 Driftssikkerhet

Fare for personskade!

- ‣ Bare bruk enheten hvis det er i skikkelig teknisk stand og uten feil og mangler.
- ‣ Operatøren har ansvar for at driften foregår uten interferens.

#### <span id="page-6-0"></span>Modifiseringer av enheten

Uautoriserte modifikasjoner av enheten er ikke tillatt og kan føre til uforutsett fare.

‣ Hvis det likevel skulle være behov for endringer, må Endress+Hauser kontaktes.

#### Reparasjon

Slik oppnås driftssikkerhet og -pålitelighet:

‣ Reparasjoner må utføres bare av produsenten.

## 2.5 Produktsikkerhet

Denne enheten er utformet i samsvar med god teknisk praksis for å oppfylle moderne sikkerhetskrav, har blitt testet og sendt fra fabrikken i en driftsikker tilstand.

Enheten oppfyller generelle sikkerhets- og lovkrav. Den er også i samsvar med EU/EFdirektivene angitt i den enhetspesifikke EU-samsvarserklæringen. Endress+Hauser bekrefter dette ved å påføre CE-merket på enheten.

## 2.6 IT-sikkerhet

Vår garanti er bare gyldig hvis enheten er installert og brukt som beskrevet i bruksanvisningen. Enheten er utstyrt med sikkerhetsmekanismer for å beskytte mot utilsiktede endringer i innstillingene.

IT-sikkerhetstiltak, som gir ytterligere beskyttelse for enheten og tilknyttet dataoverføring, må implementeres av operatørene selv i tråd med deres sikkerhetsstandarder.

# 3 Produktbeskrivelse

## 3.1 Produktutforming

FieldPort SFP20 kobler en IO-Link-enhet til en bærbar PC eller et nettbrett via en punkt-tilpunkt-tilkobling. IO-Link-enheten konfigureres via en FDT-applikasjon, som FieldCare SFE500.

FieldPort SFP20 drives via USB-grensesnittet til den bærbare PC-en eller nettbrettet. Hvis strømforsyningen ikke er tilstrekkelig, kan du også drive FieldPort SFP20 via strømenheten.

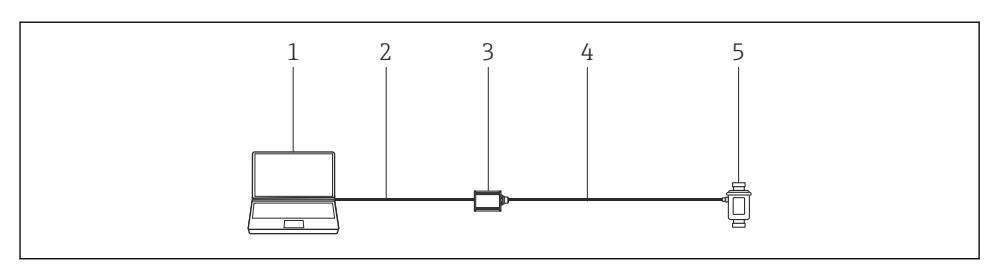

 *1 IO-Link-punkt-til-punkt-tilkobling*

- *Bærbar PC / nettbrett med FDT-applikasjon, f.eks. FieldCare SFE500*
- *USB-tilkoblingskabel: USB A Mini USB B*
- *FieldPort SFP20*
- *Tilkoblingskabel eller M12-M12-kobling*
- *IO-Link-enhet*

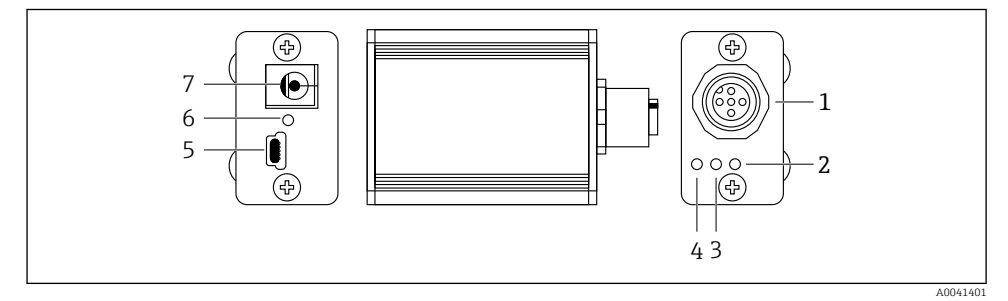

- *2 Utførelse av FieldPort SFP20*
- *M12-kobling, for å koble til IO-Link-enhet*
- *«Feil»-lysdiode (rød)*
- *«C2 (D1/DO)»-lysdiode (gul)*
- *«C1 (C/Q)»-lysdiode (grønn)*
- *Mini USB B, for å koble til PC via medfølgende USB-tilkoblingskabel*
- *«PWR»-lysdiode (gul)*
- *Forsyningsspenning 24 VDC, for å koble til medfølgende strømenhet*

# <span id="page-8-0"></span>4 Mottakskontroll og produktidentifikasjon

## 4.1 Mottakskontroll

- Kontroller emballasjen for synlig skade fra transport.
- Åpne emballasjen forsiktig.
- Kontroller innholdet for synlig skade.
- Kontroller at leveransen er fullstendig, og at ingenting mangler.
- Ta vare på alle medfølgende dokumenter.

Enheten kan ikke tas i bruk hvis innholdet er skadet. I så tilfelle må du kontakt Endress+Hauser-forhandleren: www.addresses.endress.com

Returner enheten til Endress+Hauser i originalemballasjen hvis det er mulig.

Leveringsinnhold

- FieldPort SFP20
- Strømenhet 24  $V_{DC}$
- USB-tilkoblingskabel
- Bruksanvisning

# 4.2 Produktidentifikasjon

### 4.2.1 Typeskilt

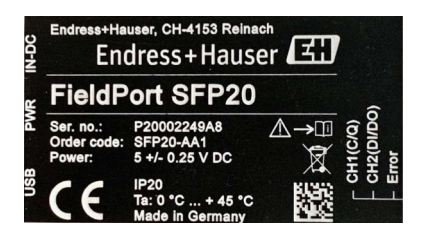

### 4.2.2 Produsentens adresse

Endress+Hauser Process Solutions AG

Christoph Merian-Ring 12

4153 Reinach

Sveits

www.endress.com

## 4.3 Oppbevaring og transport

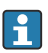

Bruk alltid originalemballasjen når du transporterer produktet.

### 4.3.1 Omgivelsestemperaturområde

 $0 - 45$  °C (32 – 113 °F)

#### <span id="page-9-0"></span>4.3.2 Oppbevaringstemperatur

 $-40 - 80$  °C ( $-40 - 176$  °F)

#### 4.3.3 Fuktighet

95 % ikke-kondenserende

# 5 Elektrisk tilkobling

## 5.1 Koble til FieldPort SFP20

#### LES DETTE

#### Uriktig forsyningsspenning!

En uriktig forsyningsspenning kan forårsake skade på enheten.

‣ Bruk om nødvendig FieldPort SFP20 via den medfølgende strømenheten.

#### Koble til FieldPort SFP20

- 1. Påse at enheten er strømløs.
- 2. Koble til en bærbar PC / et nettbrett til Mini USB B-uttaket på FieldPort SFP20 ved hjelp av den medfølgende USB-tilkoblingskabelen.
- 3. Bruk en tilkoblingskabel til å koble IO-Link-enheten til FieldPort SFP20. Tilkoblingskabelen kan være en 3- eller 4-polet kabel med M12-kobling eller valgfri M12-M12 kobling.

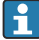

Hvis IO-Link-enhetens strømkrav er mer enn 80 mA, må du koble den medfølgende strømenheten til det 24 V likestrømsuttaket på FieldPort SFP20 og koble strømenheten til forsyningsspenningen.

En USB-port leverer 500 mA ved 5 V som standard. Uten strømadapter leverer FieldPort SFP20 ca. 80 mA ved 24 V DC. For mange IO-Link-enheter er en strømforsyning på 80 mA tilstrekkelig. Hvis IO-Link-enheten trenger mer strøm, f.eks. under oppstart, må du bruke den medfølgende strømenheten.

## <span id="page-10-0"></span>5.2 Tilkoblingsskjema

### 5.2.1 Koblingsskjema, USB

*Koblingsskjema, Mini USB B ved FieldPort SFP20*

| Koblingsskjema     | Kontakt | Signal     | <b>Beskrivelse</b>         |
|--------------------|---------|------------|----------------------------|
| 5 4 3 2 1<br>AAAAA |         | $+5V$      | VBUS: +5 $V_{DC}$ / 500 mA |
|                    | 2       | $D-$       | Data-                      |
|                    | 3       | $D+$       | Data+                      |
|                    | 4       | ID         | nc: ikke brukt             |
| A0041402           | -5      | <b>GND</b> | Jord $(0 V)$               |

#### 5.2.2 IO-Link-koblingsskjema

*Koblingsskjema, IO-Link ved FieldPort SFP20, M12-kobling, 5-pplet, A-kode*

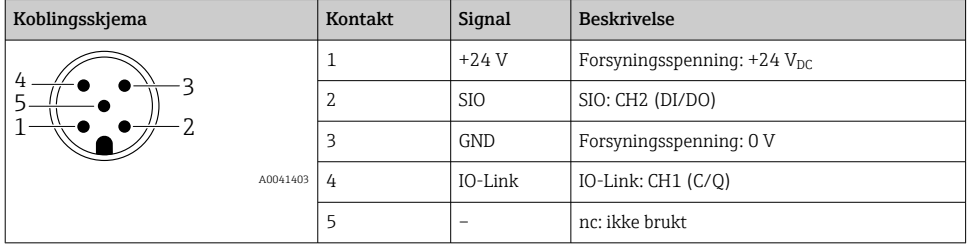

## 6 Betjeningsalternativer

FieldPort brukes som grensesnitt mellom en IO-Link-enhet og en bærbar PC eller et nettbrett. IO-Link-enheten konfigureres via en FDT-applikasjon, som FieldCare SFE500.

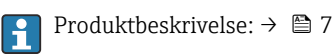

# 7 Idriftsetting

Produktbeskrivelse:  $\rightarrow$   $\blacksquare$  7

IODD-administrator:  $\rightarrow$   $\blacksquare$  12

H

# <span id="page-11-0"></span>8 Betjening

## 8.1 Lysdioder

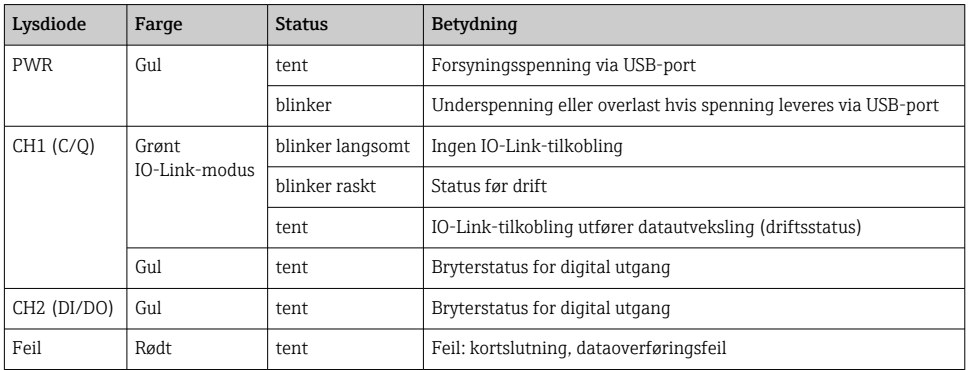

## 8.2 IODD-administrator

Hvis du vil importere en IODD i en FDT-applikasjon, trenger du en IODD-DTM-konfigurator. Når en IODD-interpreter er installert, opprettes «IODD DTM-konfigurator» automatisk.

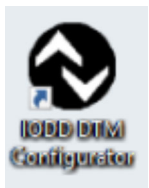

- 1. Hent opp IODD DTM-konfiguratoren enten via startmenyen i Windows eller skrivebordikonet.
	- Følgende visning vises:

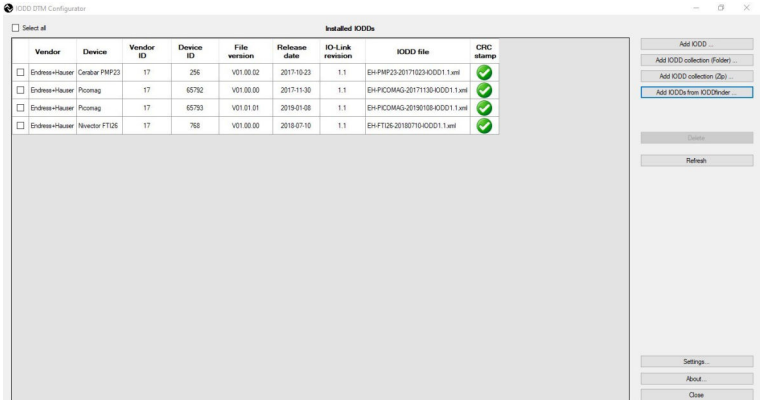

### 2. Klikk på Add IODDs from IODDfinder-knappen.

Alle IODDs fra alle produsenter er angitt i «IODDfinder View».

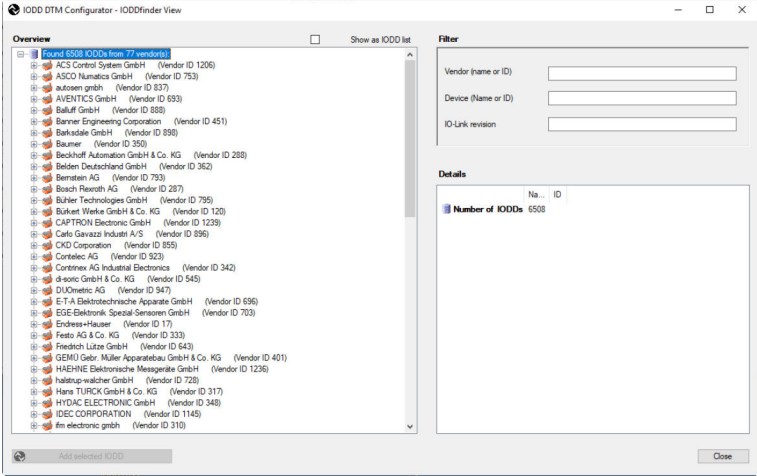

3. Velg ønsket IODD.

<span id="page-13-0"></span>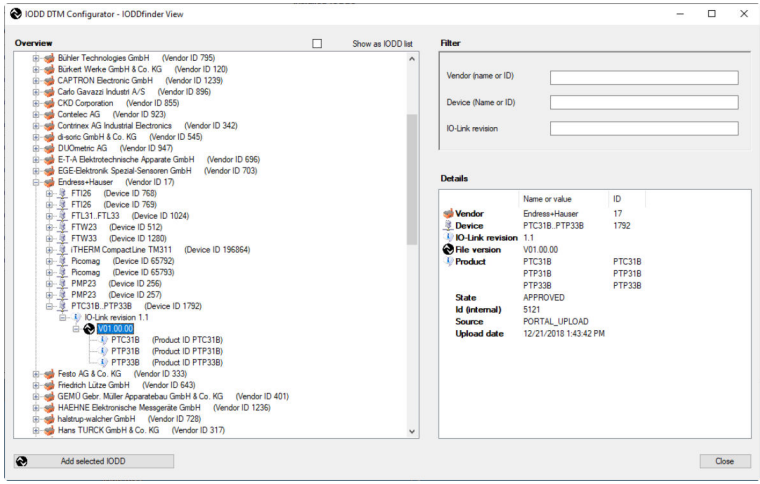

- 4. Klikk på Add selected IODD-knappen.
- 5. Åpne FDT-applikasjonen.
- 6. Oppdater FDT-applikasjonens DTM-katalog.

# 9 Diagnostikk og feilsøking

### 9.1 Generell feilsøking

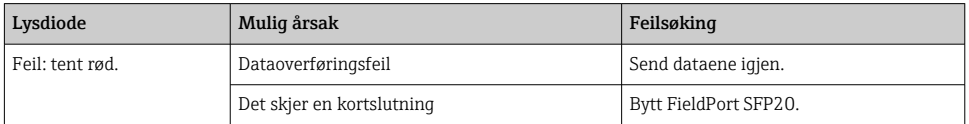

# 10 Reparasjon

### 10.1 Generell informasjon

### LES DETTE

### Uautorisert åpning av enhet!

Åpning av enheten kan forårsake skade.

‣ Hvis enheten trenger reparasjon, må du kontakte Endress+Hauser-forhandleren: www.addresses.endress.com

## <span id="page-14-0"></span>10.2 Retur

Kravene for sikker enhetsretur kan variere avhengig av enhetstype og nasjonal lovgivning.

- 1. Se nettstedet for mer informasjon: http://www.endress.com/support/return-material
- 2. Returner enheten hvis reparasjoner eller en fabrikkalibrering er nødvendig, eller hvis feil enhet ble bestilt eller levert.

## 10.3 Kassering

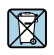

Hvis det er et krav ifølge direktiv 2012/19/EU om avfall fra elektrisk og elektronisk utstyr (WEEE), er produktet merket med det illustrerte symbolet for å begrense kasseringen av WEEE som usortert husholdningsavfall. Ikke kasser produkter med denne merkingen som usortert husholdningsavfall. Retur dem heller til Endress+Hauser for kassering under gjeldende vilkår.

# 11 Tilbehør

Valgfritt tilbehør: M12–M12-kobling

Kontakt den lokale Endress+Hauser-forhandleren for detaljert informasjon om tilbehør: www.addresses.endress.com eller på www.endress.com/sfp20

# 12 Tekniske data

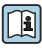

Mer informasjon om «de tekniske dataene» finnes i den tekniske informasjonen TI01489S

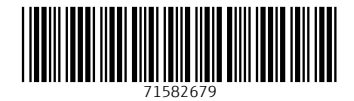

## www.addresses.endress.com

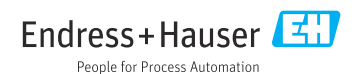